**Algorytm na obliczenie prędkości w ruchu jednostajnym prostoliniowym.**

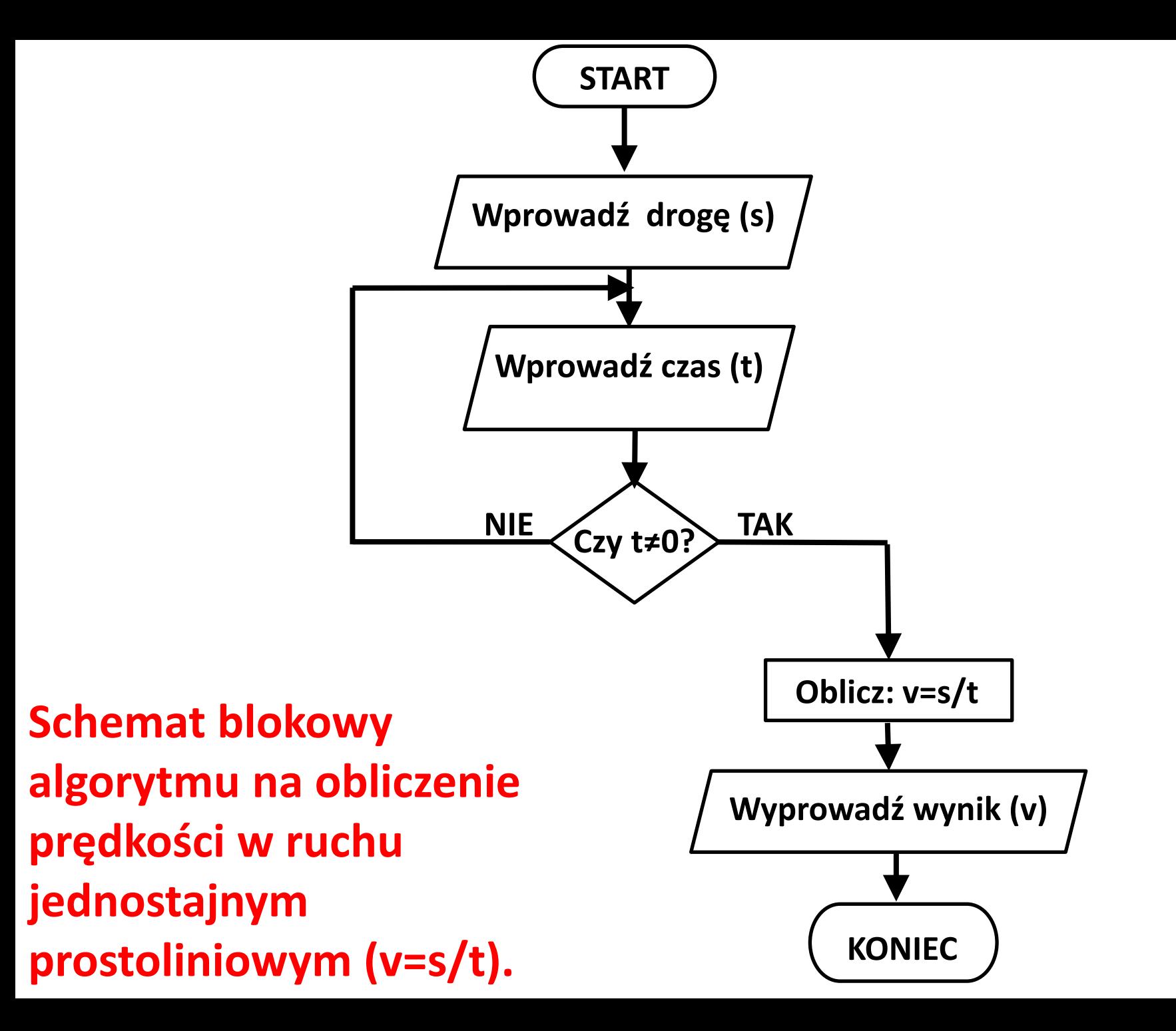

#### **Blok wejścia, wprowadzanie danych przez użytkownika.**

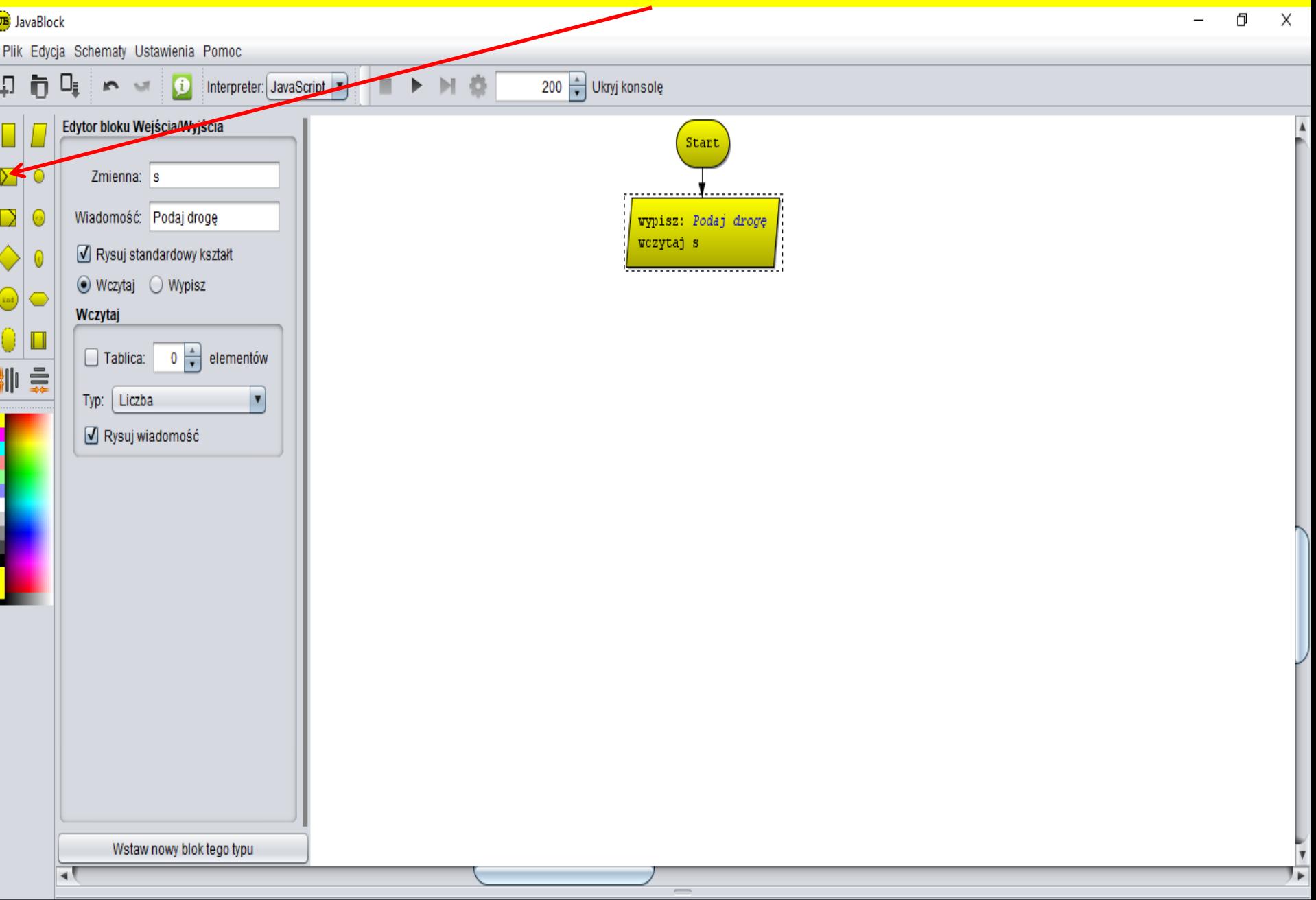

# **Blok wejścia, wprowadzanie danych przez użytkownika.**

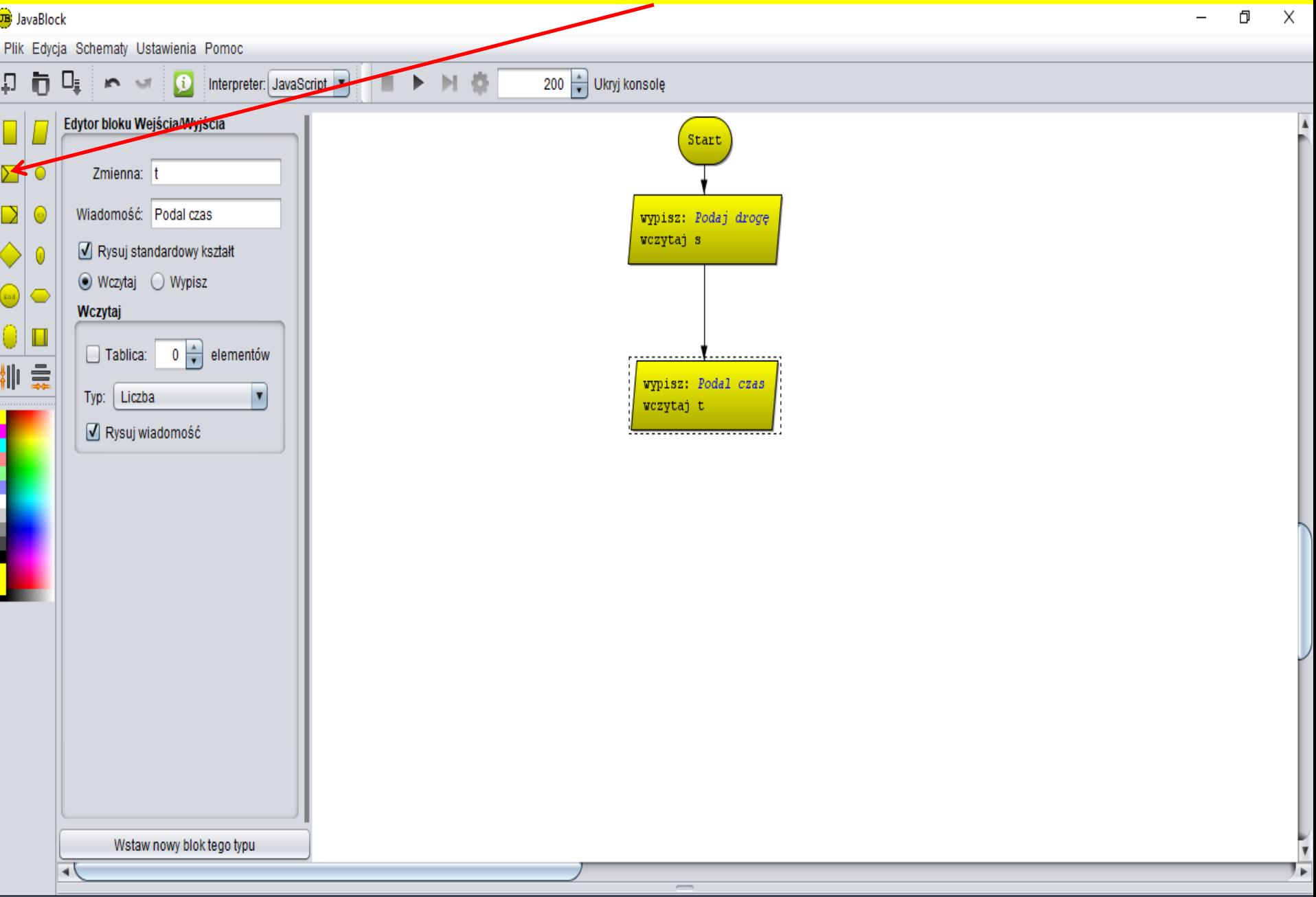

#### **Blok decyzyjny (warunkowy). Wpisz kod: t!=0 (tzn. t≠0).**

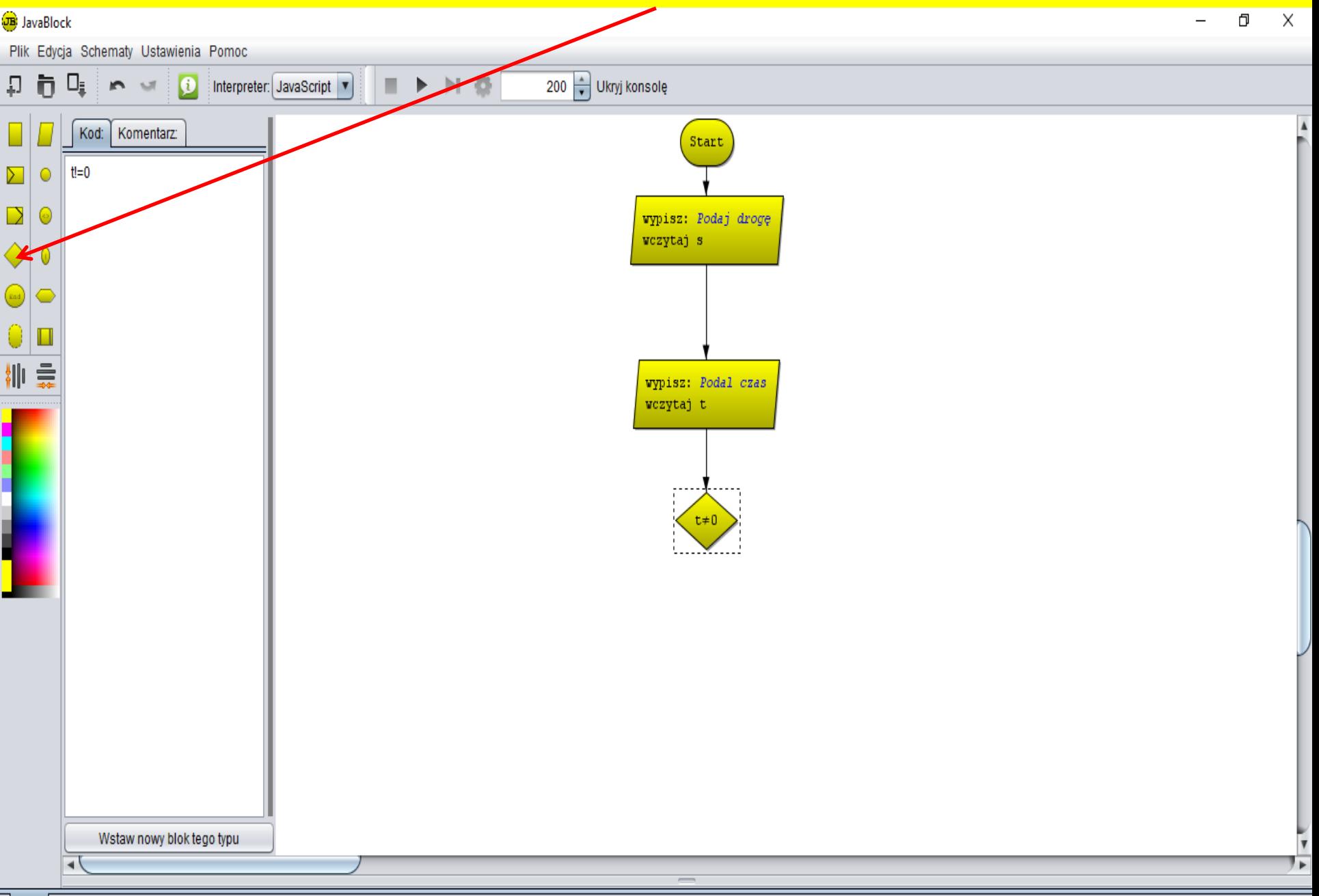

#### **Blok przetwarzania, wykonywanie obliczeń.**

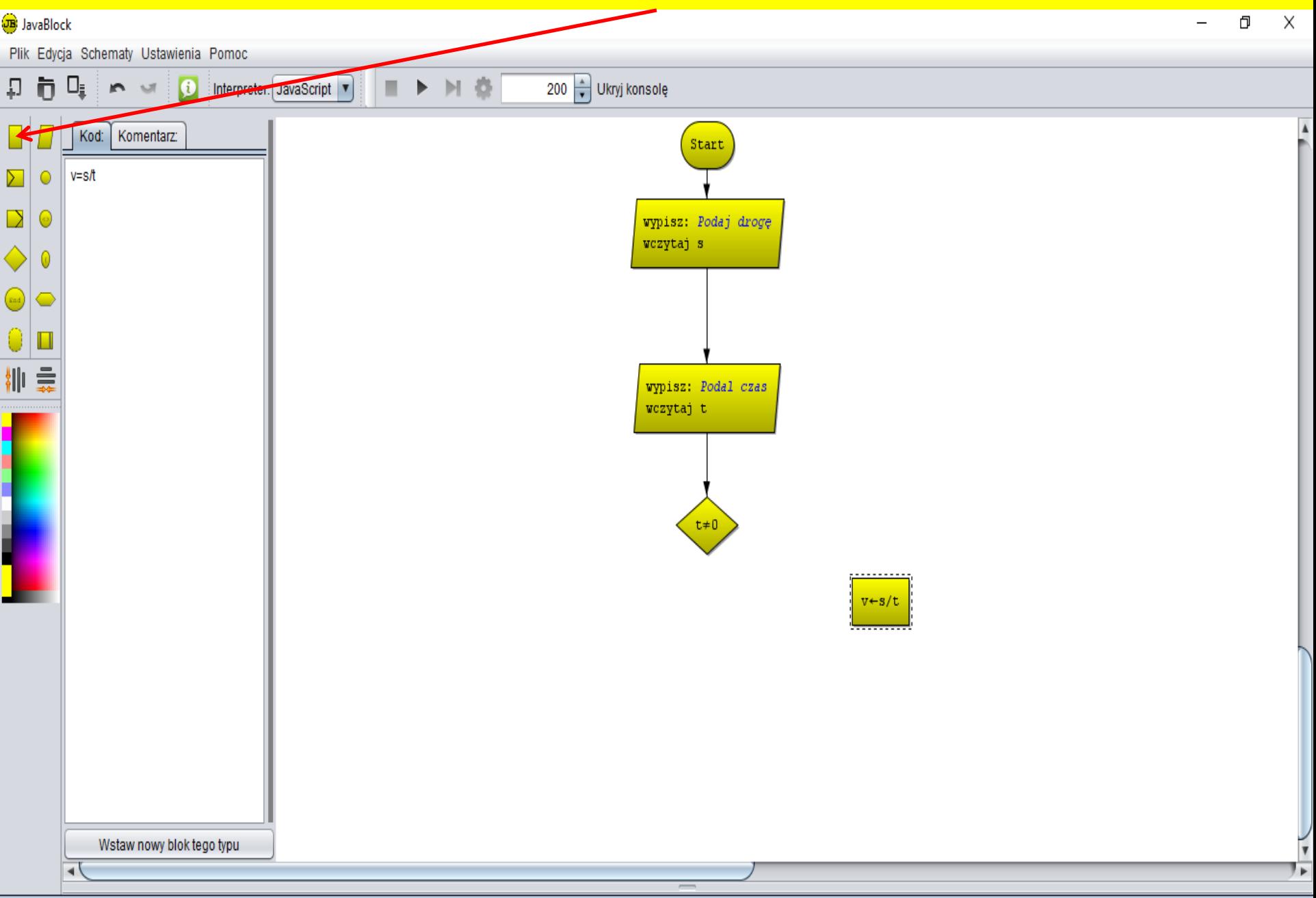

# Wstawianie połączeń, linii łamanych ("przeskok").

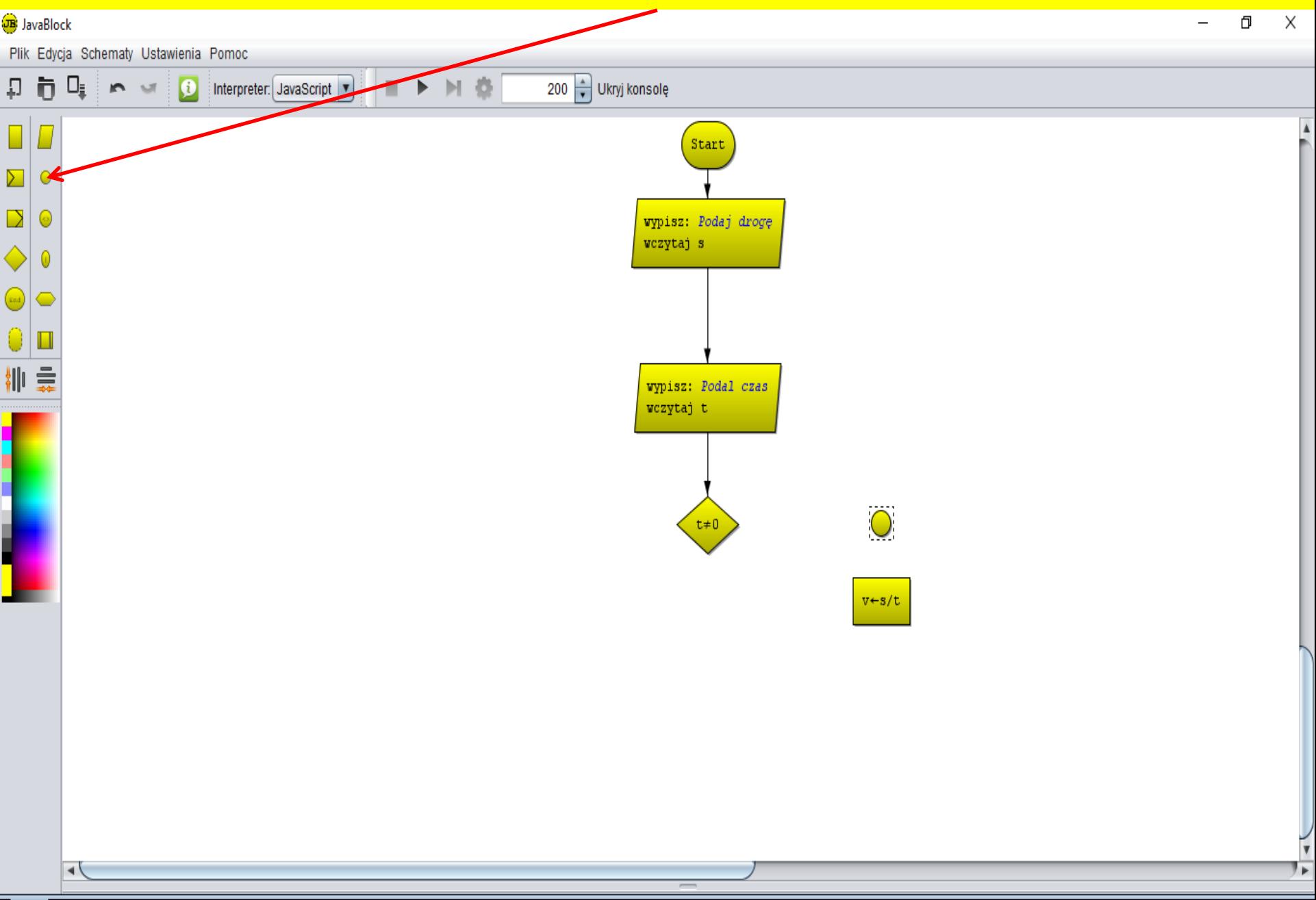

Wstawianie połączeń, linii łamanych ("przeskok"): kliknij na bloku **decyzyjnym (będzie to początek połączenia), przyciśnij lewy przycisk "ctrl" i kliknij na "przeskoku", a następnie na bloku przetwarzania (będzie to koniec połączenia).**

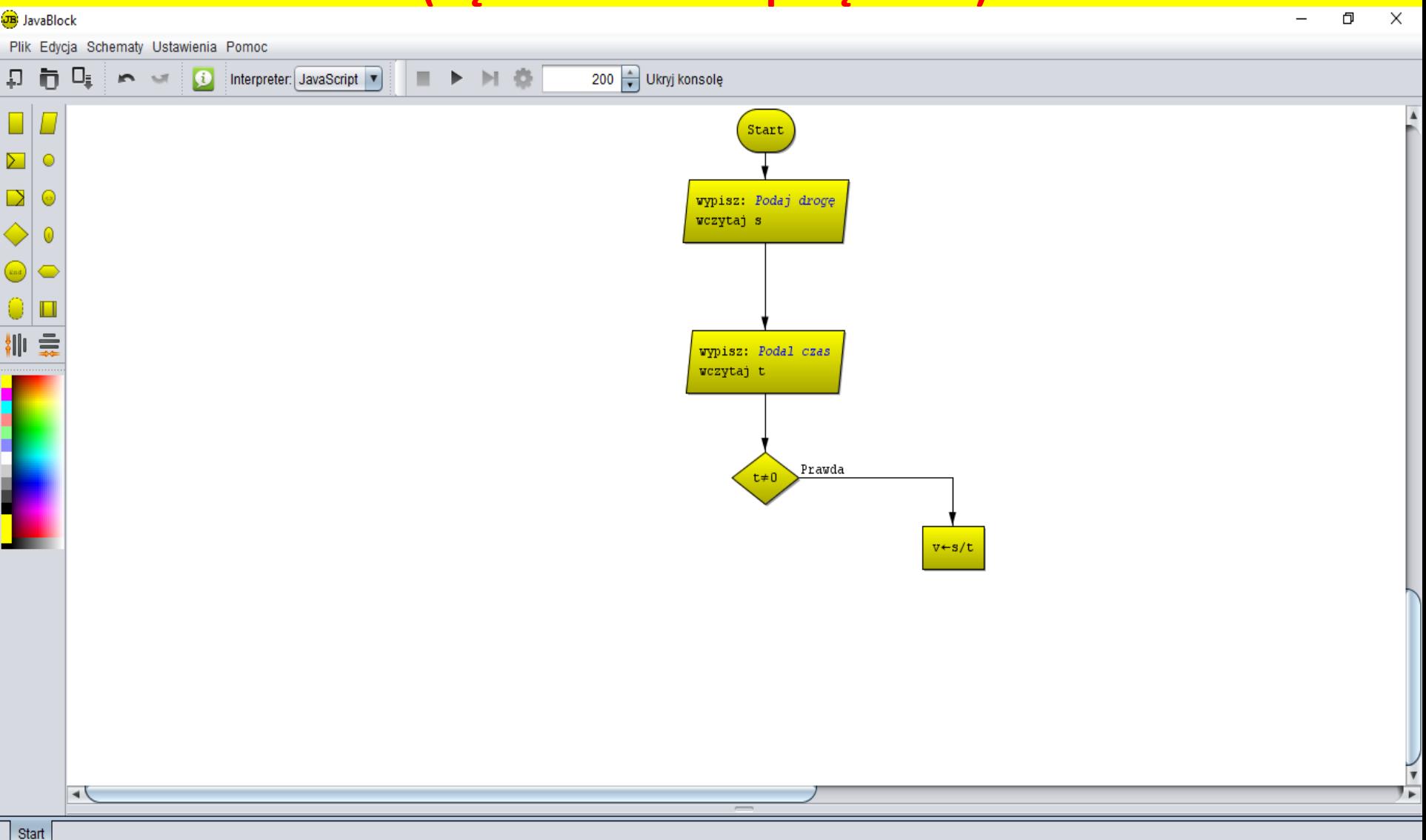

#### **Blok wyjścia, wyprowadzenie wyników.**

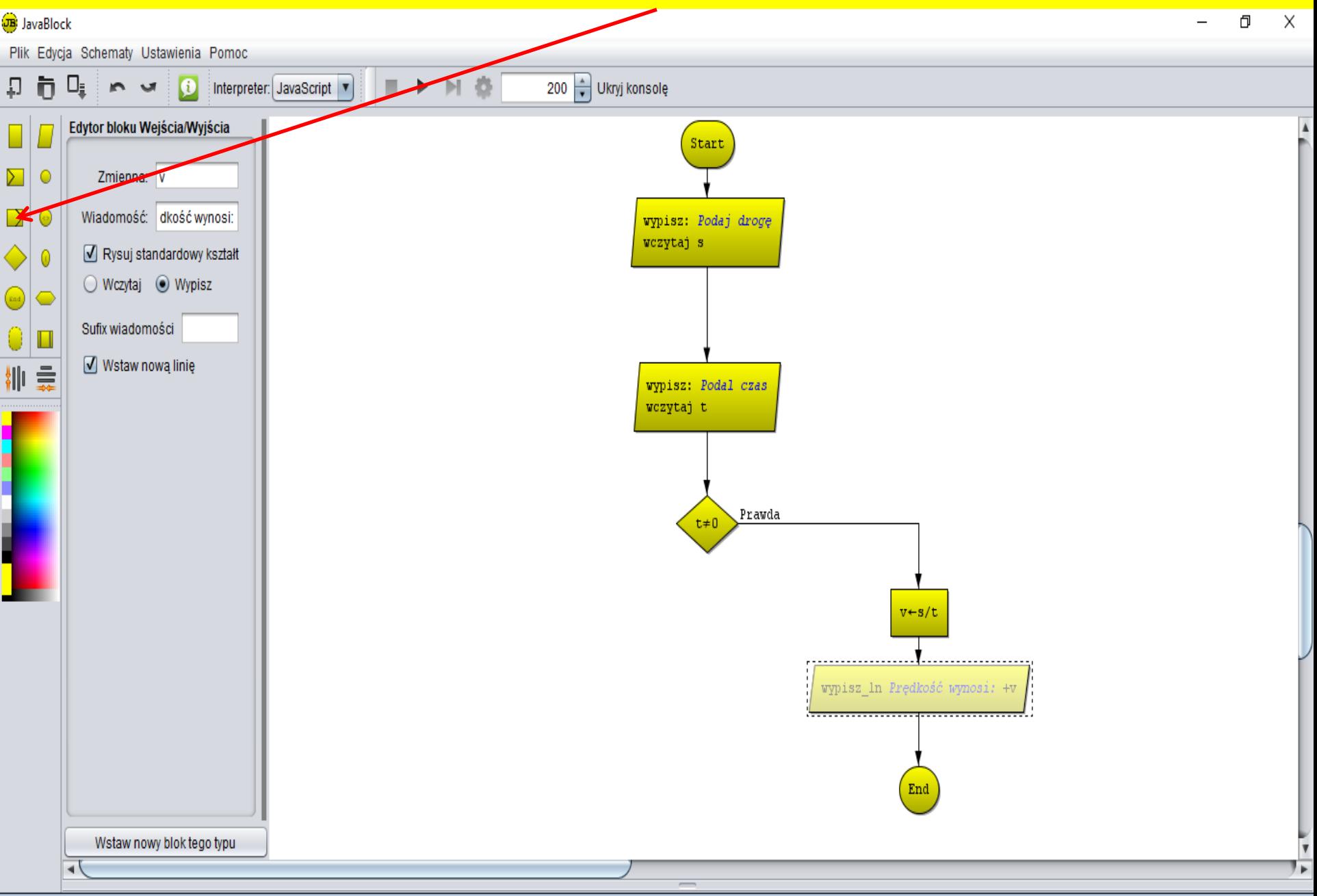

Wstawianie połączeń, linii łamanych ("przeskok"): kliknij na bloku **decyzyjnym (będzie to początek połączenia), przyciśnij lewy przycisk "ctrl" i kliknij na "przeskoku 1", ustaw wskaźnik myszy i kliknij w miejscu "przeskoku 2 i "przeskoku 3" – pojawią się połączenia.**

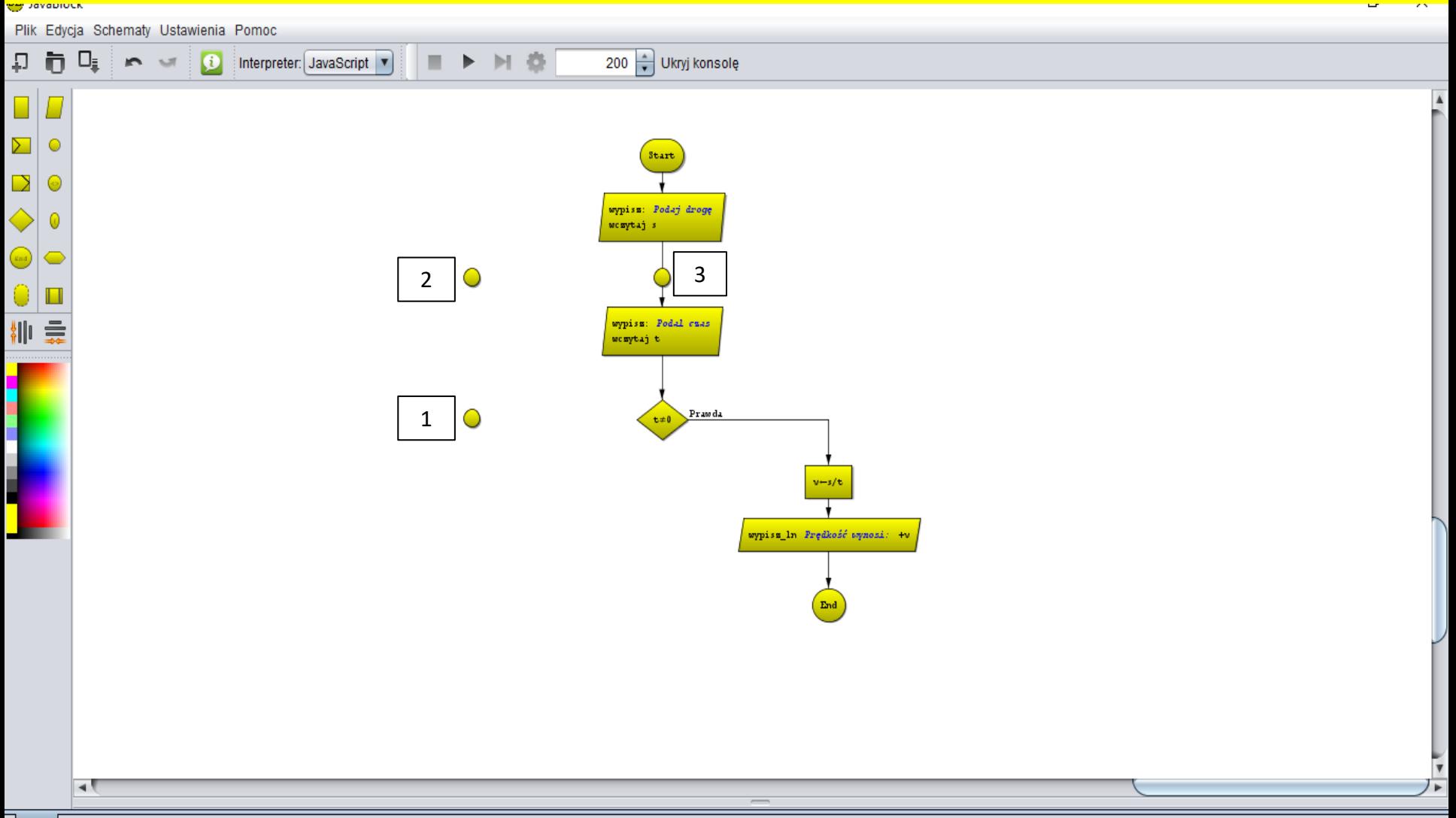

#### **Gotowy algorytm.**

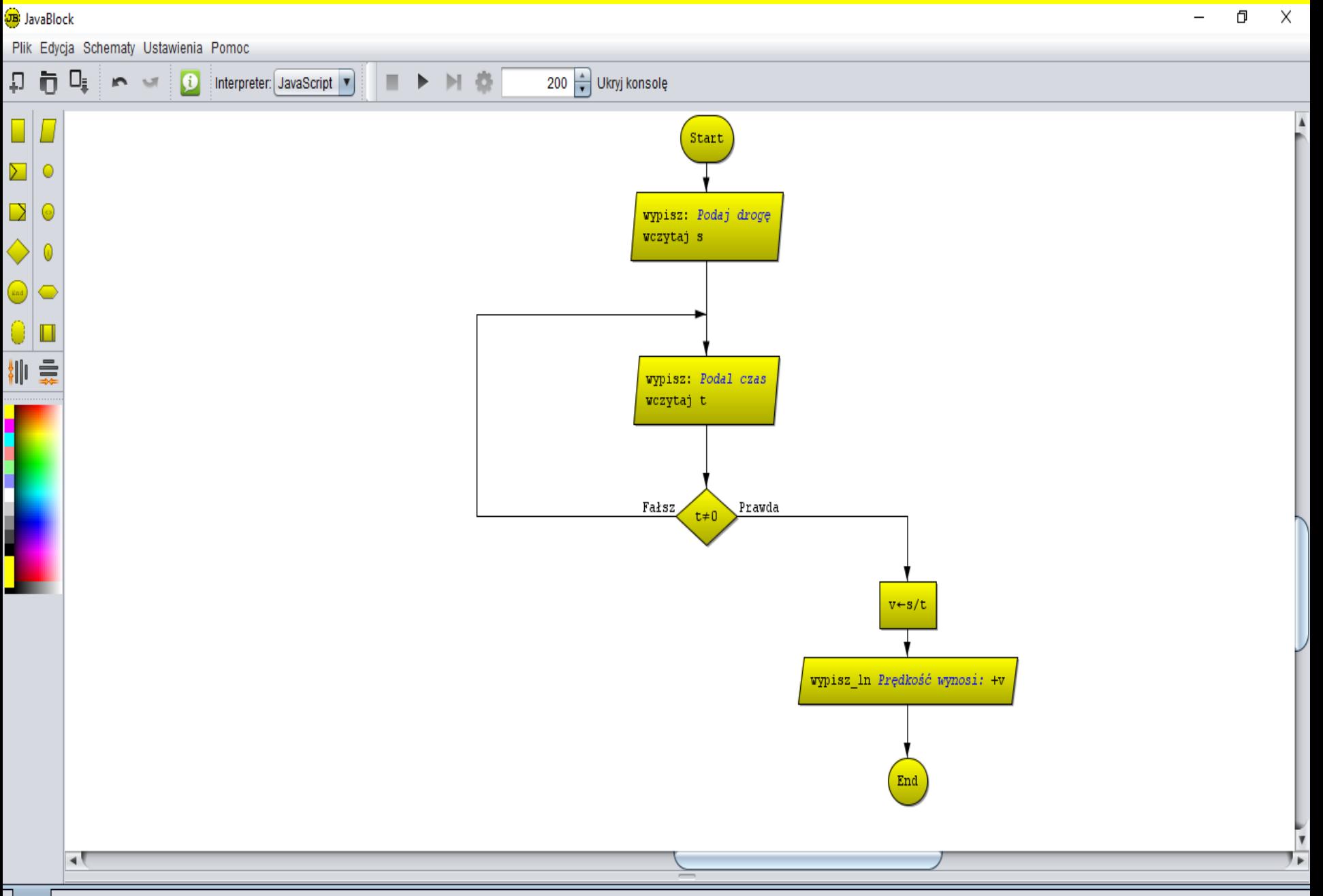

## **Aby zobaczyć czy algorytm jest poprawnie zrobiony lub jaki jest wynik**  działania matematycznego kliknij w polecenie "Ukryj konsolę".

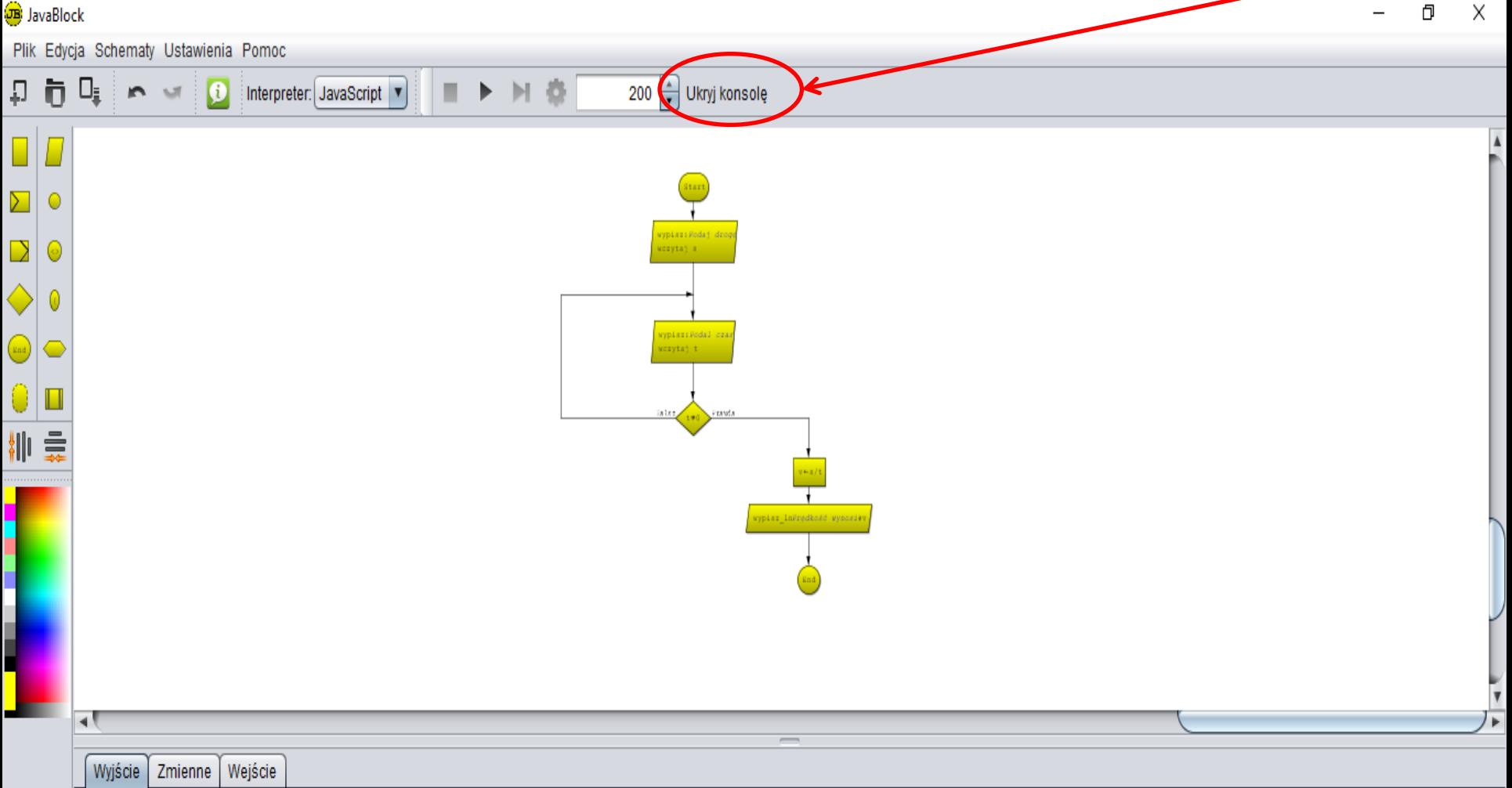

## **Aby przetestować algorytm jest poprawnie kliknij w przycisk polecenie**  "Uruchom", a następnie testowanie "Krokowe" lub "Automatyczne".

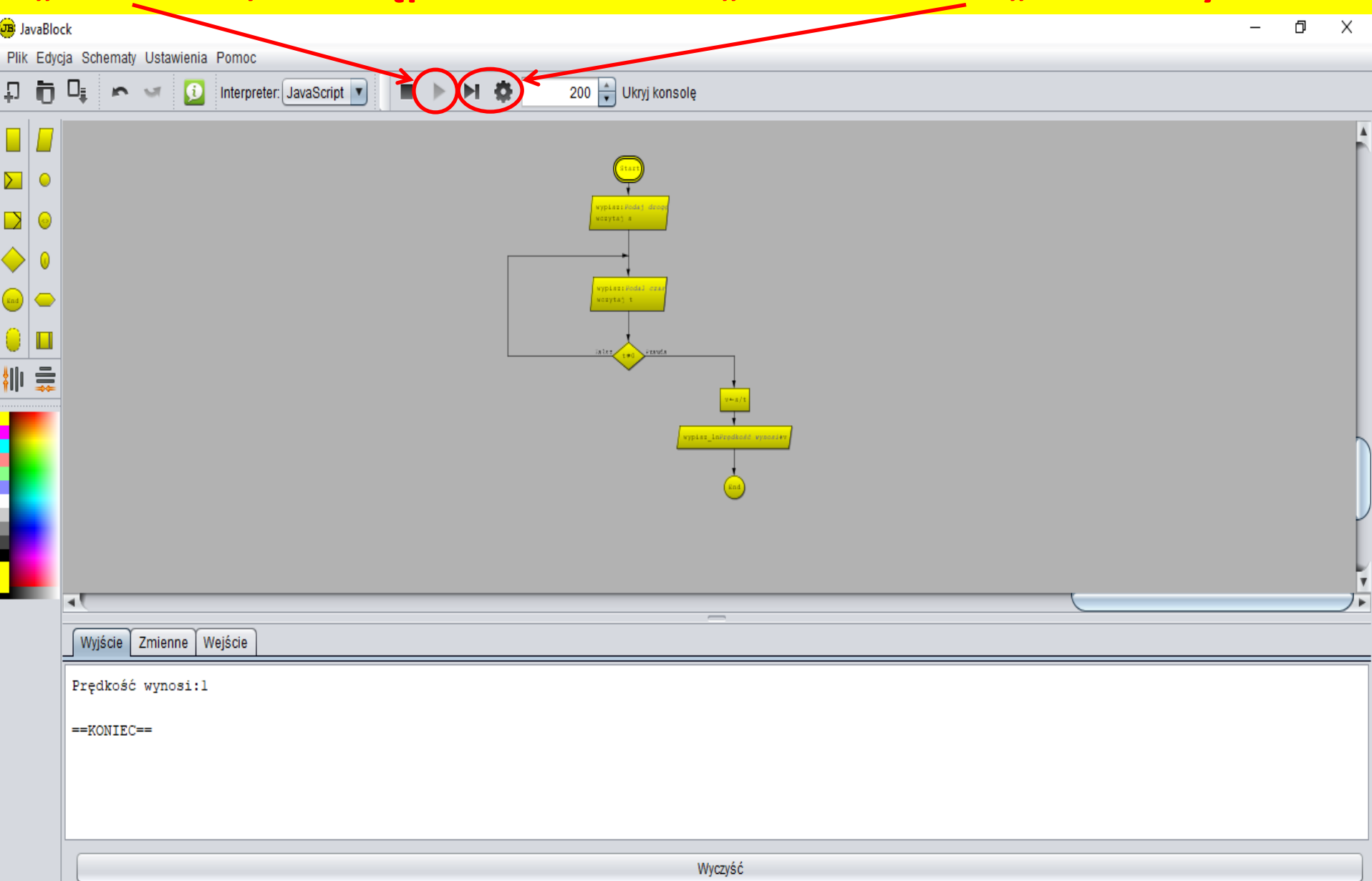